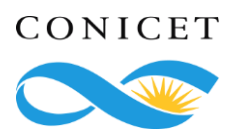

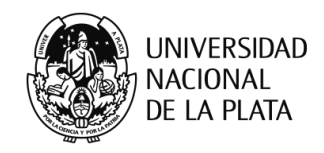

# Estudio de sombras para proyecto de ampliación en las instalaciones del CEDER-CIEMAT, Soria, España

Autor: Arq. Fondoso Ossola, Santiago Tomás

Contacto:

[santiagofondoso@iipac.laplata-conicet.gov.ar](mailto:santiagofondoso@iipac.laplata-conicet.gov.ar)

## 1. Introducción

En el presente trabajo se realiza el estudio de sombras en las instalaciones del CEDER-CIEMAT, situado en Soria, España. A partir de la ampliación de superficie en uno de los módulos habitacionales se analiza el impacto de las sombras generadas sobre el volumen a proyectar (Fig. 1. [Ampliación en módulo habitacional](#page-0-0)). Las mismas pueden considerarse como obstrucciones para el posible aprovechamiento de la energía solar. En consecuencia, el objetivo de este trabajo es brindar resultados a partir de distintas situaciones: la existente y otras alternativas. Para ello, se simula el impacto de las sombras proyectadas sobre el edificio de interés, de modo que las autoridades del proyecto dispongan de fundamentos que faciliten la toma de decisiones.

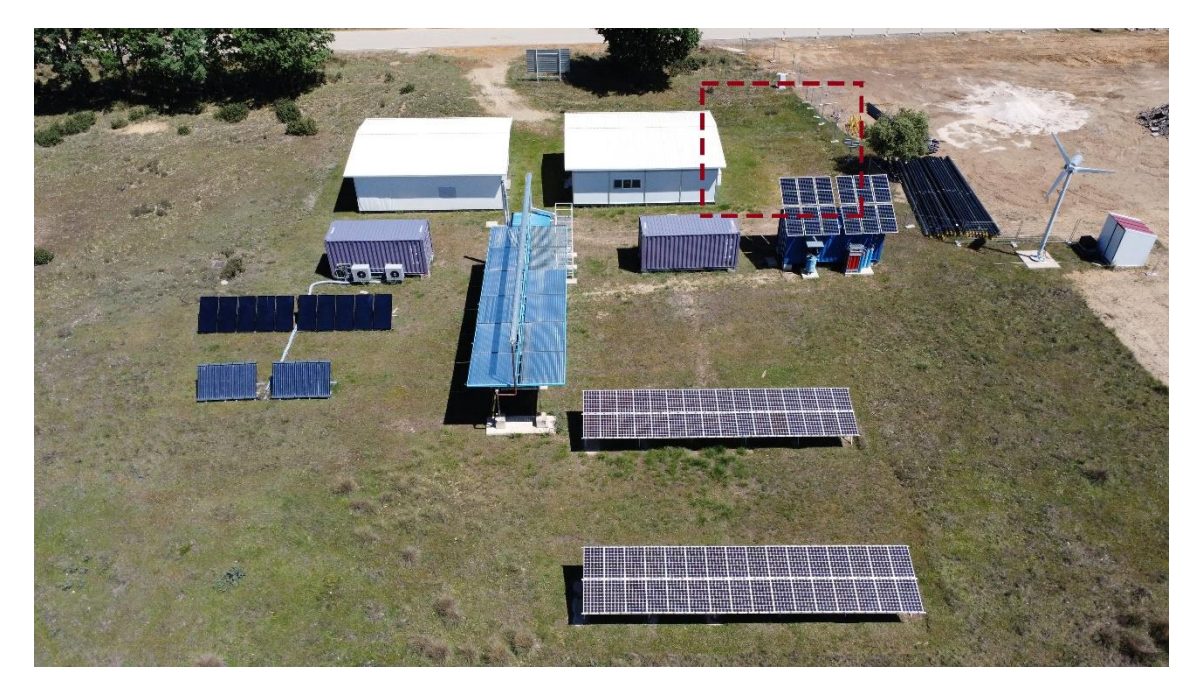

Fig. 1. Ampliación en módulo habitacional

<span id="page-0-0"></span>**IIPAC - Instituto de Investigaciones y Políticas el Ambiente Construido**

### 2. Metodología

Para este estudio se utiliza una metodología que consiste en 3 etapas: i. Situación actual, ii. Formulación de alternativas y iii. Comparación de resultados. La Fig. 2. [Esquema de la](#page-1-0)  [metodología utilizada](#page-1-0) representa un esquema de la metodología utilizada.

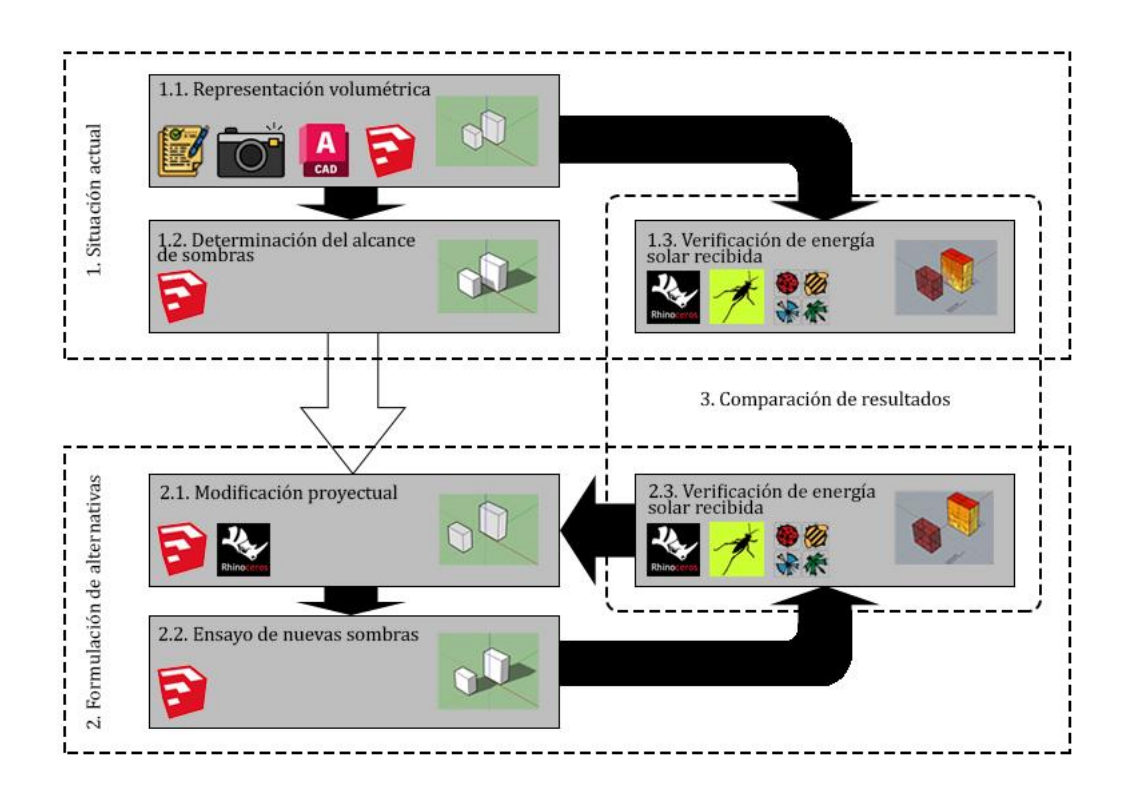

Fig. 2. Esquema de la metodología utilizada

## <span id="page-1-0"></span>2.1. Situación actual

Consiste en representar la situación actual del proyecto. Para ello, se realizan 2 pasos en paralelo a partir de la representación volumétrica: la determinación del alcance de sombras y la verificación de la energía solar recibida.

Para efectuar la representación actual de la volumetría se realiza un modelo tridimensional del proyecto en un programa CAD. Se dispone, entonces, de planos de proyecto, fotografías, imágenes satelitales y otra documentación que permita precisar el modelo. Una vez obtenida la volumetría, en el software SketchUp se debe georreferenciar el proyecto a partir de la opción "Geolocalización" o desde la geolocalización manual <sup>1</sup>. De este modo, se obtiene el mismo efecto de sombras que en el sitio del proyecto. Paso seguido, con el complemento "Curicsun" se ensayan las sombras para distintas épocas del año con la ayuda de un heliodón virtual. En esta etapa se observan los periodos donde el edificio de interés es afectado por las mismas. Es a partir de esta información cualitativa

<sup>&</sup>lt;sup>1</sup> Se introduce manualmente los valores de latitud y longitud.

**IIPAC - Instituto de Investigaciones y Políticas el Ambiente Construido**

que se diseñan nuevas alternativas. Para obtener datos cuantitativos de la situación existente —para su posterior comparación— se procede a la observación de la radiación solar recibida en la superficie expuesta del edificio de interés. Para ello, se importa desde el software Rinoceros3D (Rhino) las geometrías modeladas en SketchUp y, abriendo la extensión de Rhino, Grasshopper, se ejecuta el archivo Algoritmo\_potencial\_solar.gh. Este último se lo reconoce como una herramienta digital para la simulación solar en edificios (HD-SARSE), y puede obtenerse desde <https://doi.org/10.17632/6hvwtnfk8v.7> (accedido 20/2/23). Consiste en un algoritmo desarrollado en *visual programming* que, mediante una serie de pasos, permite obtener datos de radiación solar sobre las superficies de una determinada geometría. Cabe destacar que para realizar este paso es necesario contar con las extensiones de ladybug tools. Éstas permiten procesar datos mediante motores de simulación aprobados por disciplinas orientadas al diseño de espacios para el hábitat (Fig. 3. Extensiones de [Rhino-Grasshopper para la realización de](#page-2-0)  [simulaciones energético-ambientales. Vinculación con motores de simulación. Extraído de](#page-2-0)  [https://www.food4rhino.com/en/app/ladybug-tools](#page-2-0) (accedido 22/2/23)).

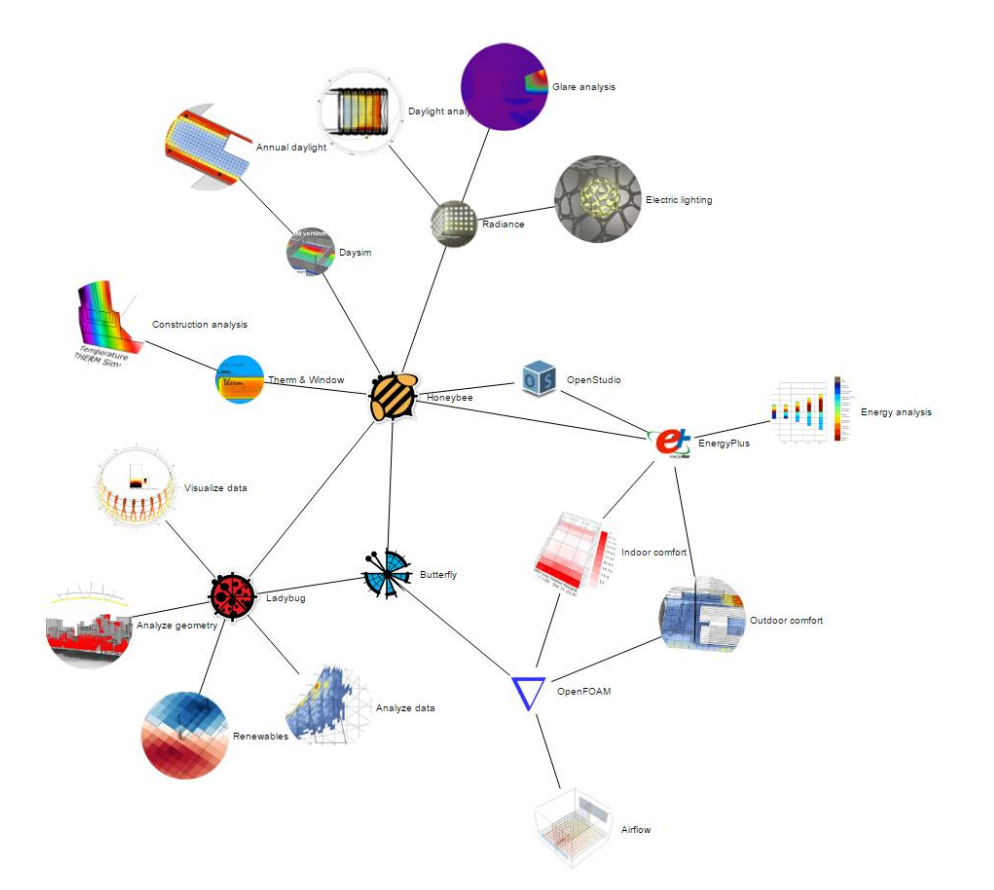

<span id="page-2-0"></span>Fig. 3. Extensiones de Rhino-Grasshopper para la realización de simulaciones energético-ambientales. Vinculación con motores de simulación. Extraído de <https://www.food4rhino.com/en/app/ladybug-tools> (accedido 22/2/23)

**IIPAC - Instituto de Investigaciones y Políticas el Ambiente Construido**

#### 2.2. Formulación de alternativas

Una vez realizada la simulación de sombras y registrados los períodos donde las mismas inciden en mayor medida sobre el edificio de interés, se continúa con el diseño de nuevas alternativas en el proyecto. En primer lugar, se modifica el proyecto en función del efecto de las sombras analizadas, esta operación puede efectuarse tanto en SketchUp como en Rhino. Posteriormente, se ensayan las nuevas sombras en SketchUp verificando que las mismas se proyecten en menor medida sobre el edificio de interés. Finalmente, con la nueva disposición de volúmenes, se verifica la radiación solar para su posterior comparación con datos cuantitativos. Si se desea, a partir de este punto puede efectuarse una nueva modificación de volúmenes, para luego verificar la proyección de sombras y volver a comparar nuevos datos de radiación solar con la situación existente.

#### 2.3. Comparación de resultados

Finalmente, esta etapa consiste en comparar datos entre la situación actual y una alternativa. Los datos por comparar consisten en la radiación solar recibida sobre la superficie del edificio de interés en un determinado tiempo de análisis.

#### 3. Resultados

Mediante la obtención de planos, registro fotográfico y otra documentación se proyectó el modelo tridimensional con la futura ampliación en el módulo habitacional situado al noreste (Fig. 4. [Representación tridimensional del proyecto en SketchUp](#page-3-0)). El edificio de interés consiste en la ampliación de 4 módulos de 2,5 m x 2,5 m, en dos niveles.

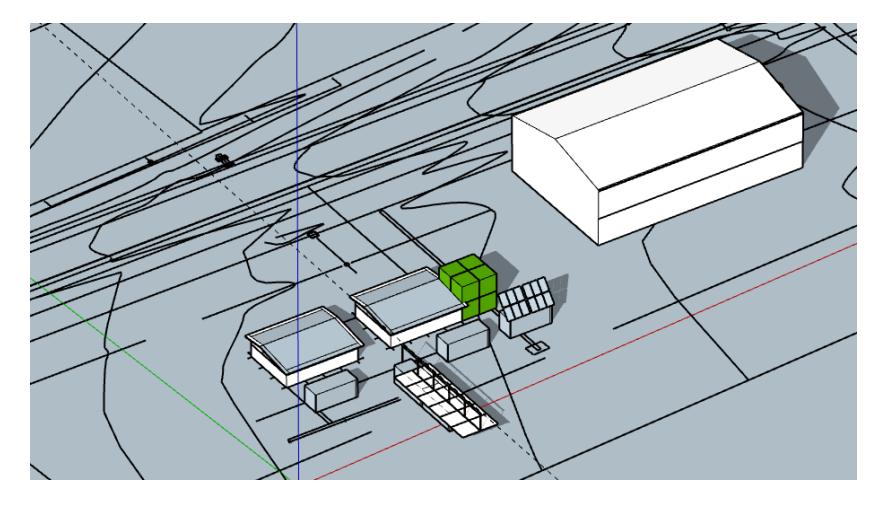

Fig. 4. Representación tridimensional del proyecto en SketchUp

<span id="page-3-0"></span>Posteriormente se ensayaron las sombras en 3 momentos del día (mañana, mediodía y tarde) y en distintas estaciones. Se tomaron como límites las horas 9hs y 15hs suponiendo que en otros horarios puede incidir el alcance de sombras de elementos del entorno lejano no modeladas (Tabla 1. [Ensayos de sombras en invierno y primavera](#page-4-0) y

Tabla 2. [Ensayo de sombras en verano y otoño](#page-4-1).

<span id="page-4-0"></span>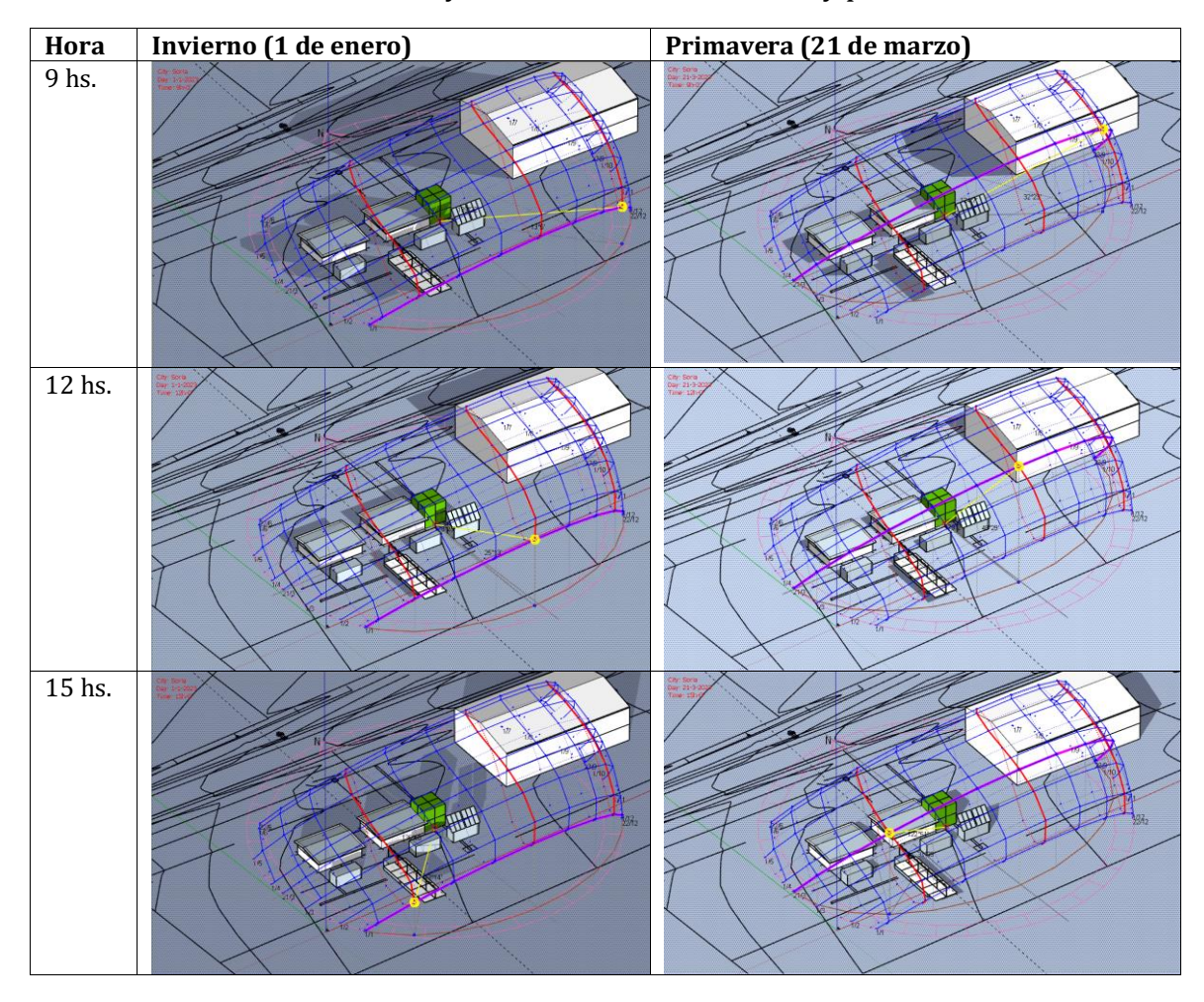

Tabla 1. Ensayos de sombras en invierno y primavera

Tabla 2. Ensayo de sombras en verano y otoño

<span id="page-4-1"></span>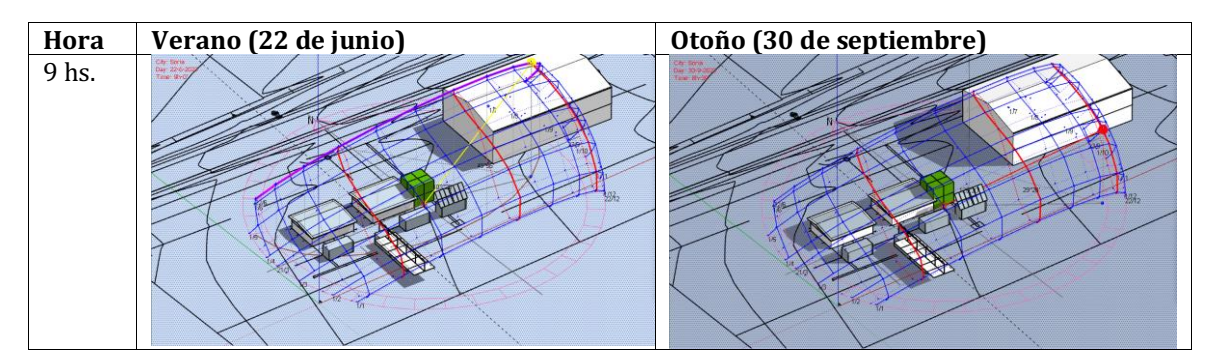

**IIPAC - Instituto de Investigaciones y Políticas el Ambiente Construido**

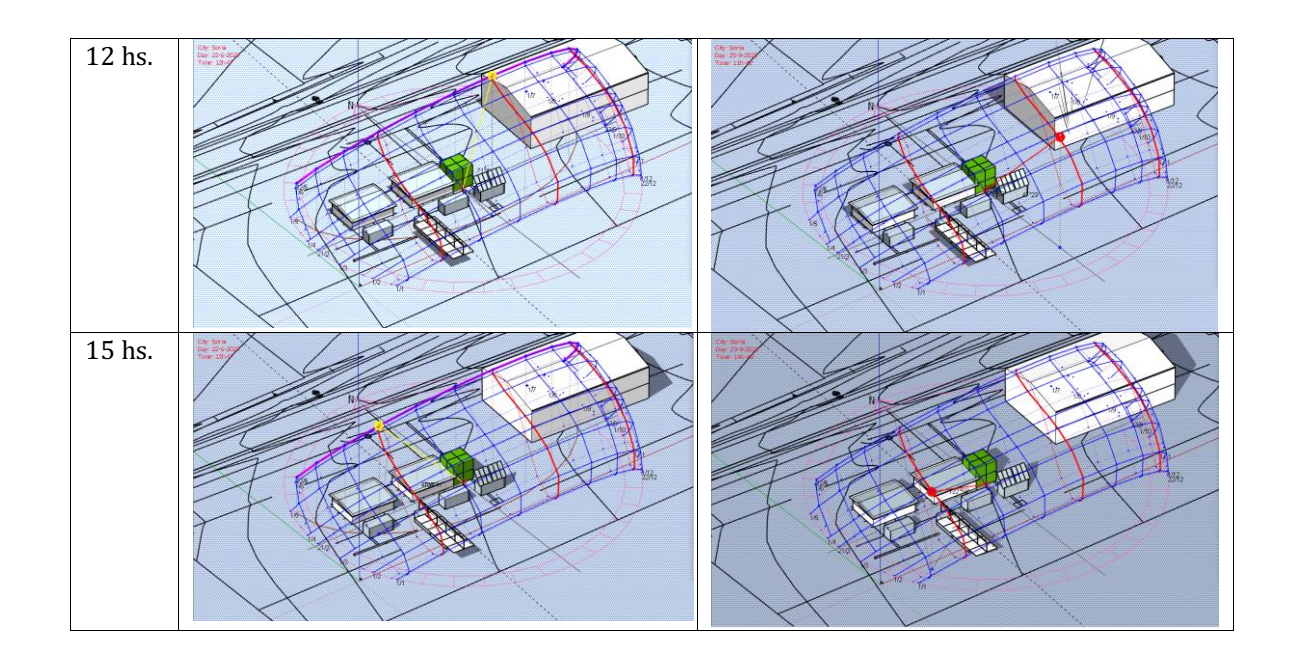

Se observa que en invierno existe una incidencia mayor de sombras sobre el edificio de interés. Mientras que, en los mediodías de otoño y primavera, las sombras se proyectan levemente sobre la ampliación.

Como paso siguiente se analizó la energía solar recibida en las superficies expuestas del proyecto utilizando la herramienta HD-SARSE. Se seleccionó el período anual [\(Fig. 5\)](#page-5-0) y el invernal [\(Fig. 6\)](#page-6-0), ya que es en este último donde el entorno afecta en mayor medida a la ampliación.

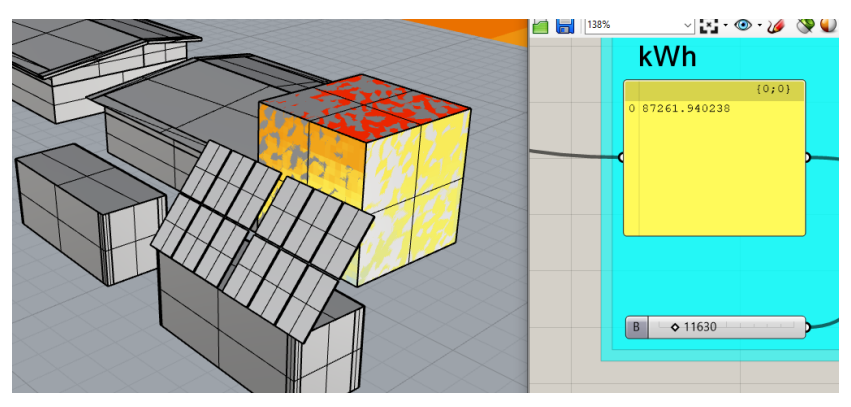

<span id="page-5-0"></span>Fig. 5. Resultados de simulación aplicando la herramienta HD-SARSE para la situación actual en el período anual

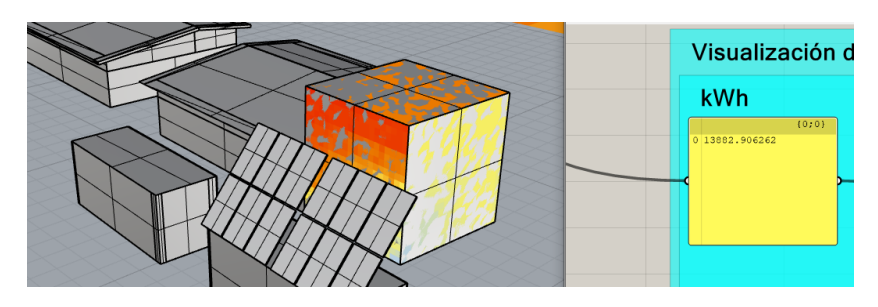

Fig. 6. Resultados de simulación aplicando la herramienta HD-SARSE para la situación actual en el período invernal

<span id="page-6-0"></span>El valor de radiación en el período anual resulta de 87.261,94 kWh, mientras que la simulación en invierno ofreció un valor de 13.882,91 kWh.

Como parte de la segunda etapa metodológica, se realizaron las modificaciones en el proyecto teniendo en cuenta los resultados cualitativos obtenidos en el ensayo de sombras. De este modo, los contenedores situados al sur de la ampliación se movieron 7 m hacia el sur, evitando las sombras en los periodos en invierno [\(Fig. 7](#page-6-1) y [Fig. 8\)](#page-7-0).

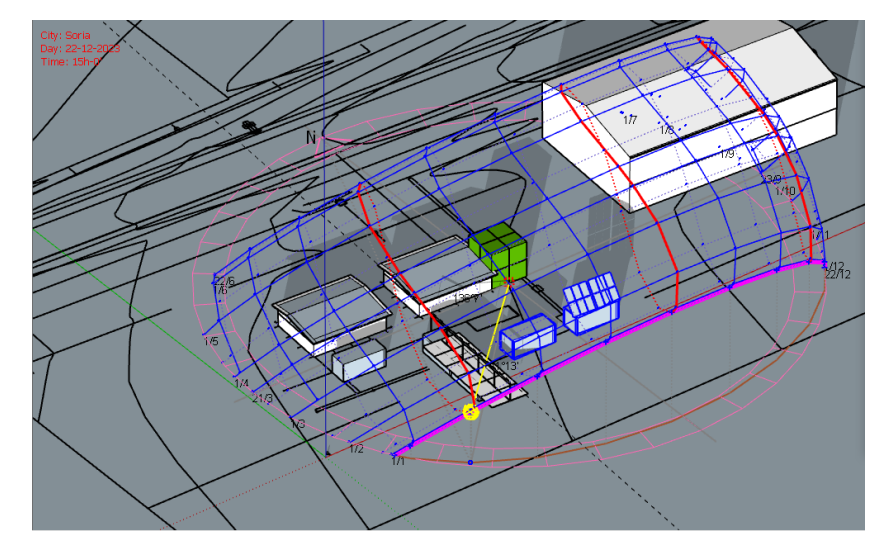

<span id="page-6-1"></span>Fig. 7. Verificación de proyección de sombras en hora crítica para la situación actual: 15hs

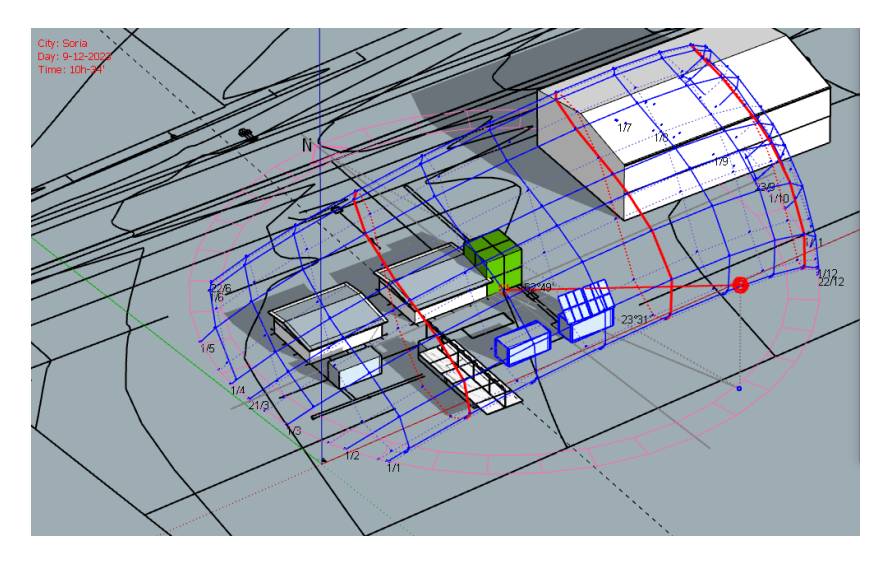

<span id="page-7-0"></span>Fig. 8. Verificación de proyección de sombras en hora crítica para la situación actual: 10:34hs

A partir de ello, se realizó la simulación de energía solar sobre las superficies del edificio de interés en el período anual [\(Fig. 9\)](#page-7-1) e invernal [\(Fig. 10\)](#page-8-0).

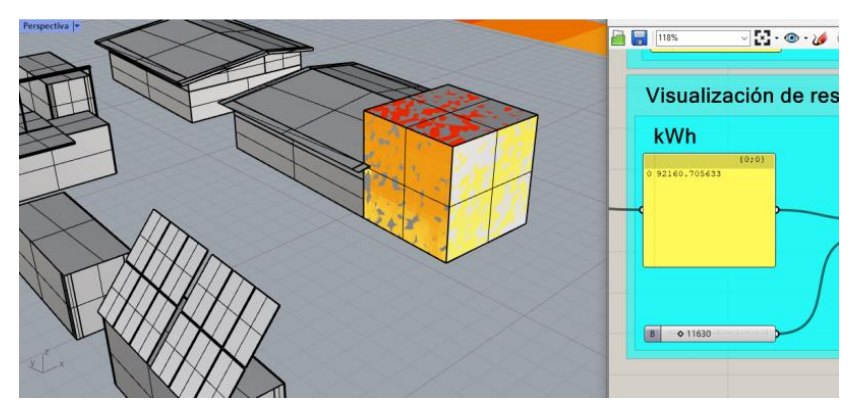

<span id="page-7-1"></span>Fig. 9. Resultados de simulación aplicando la herramienta HD-SARSE para la situación alternativa en el período anual

**IIPAC - Instituto de Investigaciones y Políticas el Ambiente Construido**

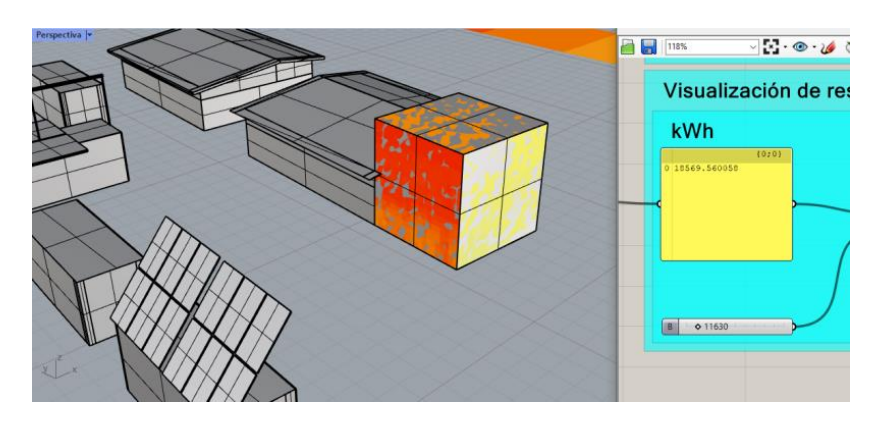

<span id="page-8-0"></span>Fig. 10. Resultados de simulación aplicando la herramienta HD-SARSE para la situación alternativa en el período invernal

En este caso, la radiación solar recibida en la superficie corresponde a un valor anual de 92.160,71 kWh y de 18.569,56 kWh en el período invernal.

Comparando los resultados con la situación actual y la nueva propuesta, el esfuerzo de mover 7 m hacia el sur los contenedores próximos, se traduce a una ganancia mayor de energía solar equivalente a 4.898,77 kWh al año y 4.686,65 kWh en invierno. En la [Tabla](#page-8-1)  [3](#page-8-1) puede observarse una síntesis de los resultados.

<span id="page-8-1"></span>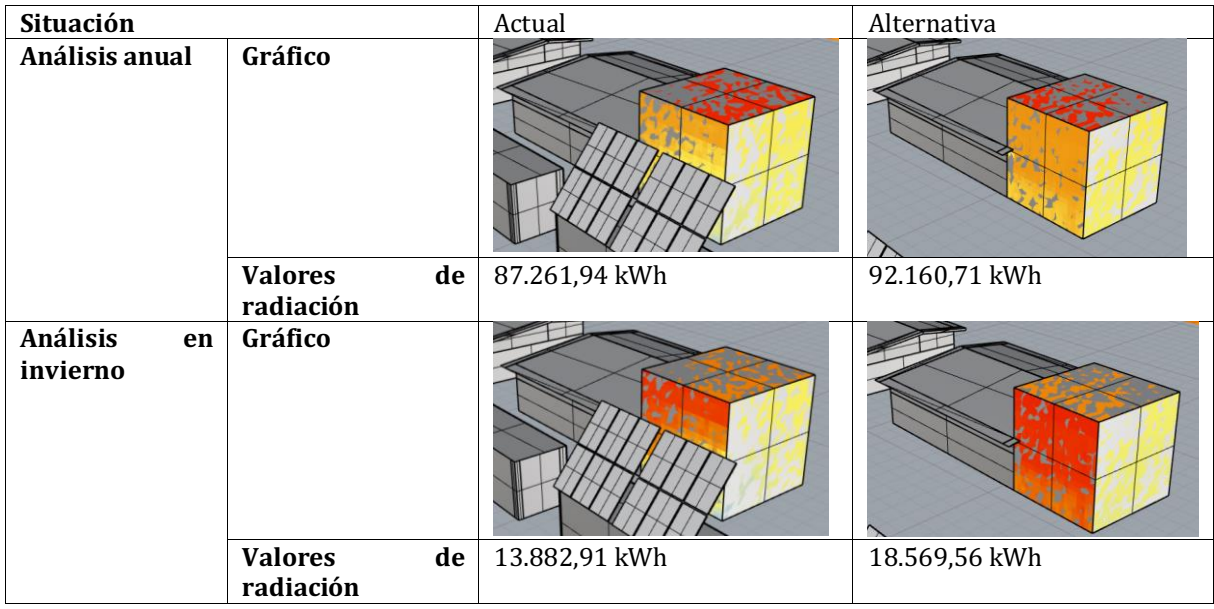

Tabla 3. Comparación de resultados entre la situación actual y la alternativa

Para visibilizar los resultados de otra posibilidad, desde el modelo de la situación actual se movió solamente el contenedor con paneles fotovoltaicos 7 m hacia el sur. Realizando la simulación de radiación solar se obtuvo que, en la volumetría de interés se obtiene

anualmente una radiación solar de 91.527,61 kWh [\(Fig. 11.\)](#page-9-0) y una de 15.425,16 kWh en invierno [\(Fig. 12\)](#page-9-1).

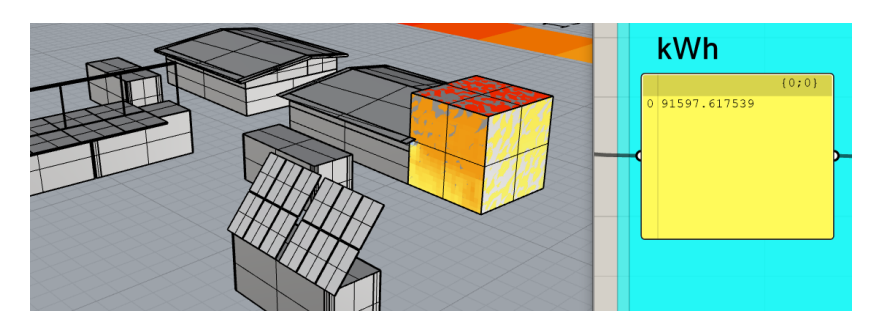

Fig. 11. Resultados de simulación aplicando la herramienta HD-SARSE para la situación alternativa 2 en el período anual

<span id="page-9-0"></span>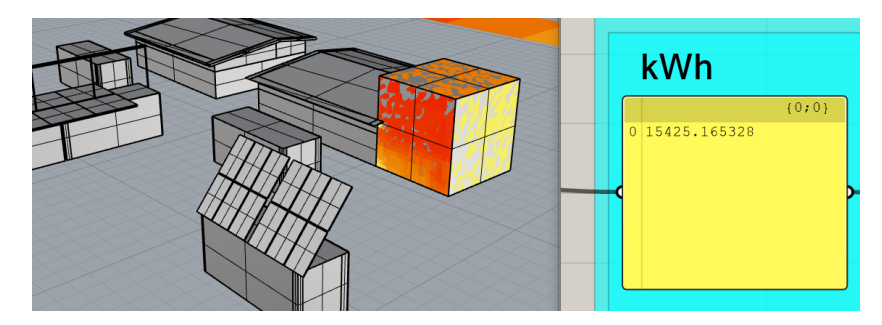

<span id="page-9-1"></span>Fig. 12. Resultados de simulación aplicando la herramienta HD-SARSE para la situación alternativa 2 en el período invernal

Comparando las tres situaciones se obtiene que la alternativa 1 ofrece má[s potencial en](#page-9-2)  cuanto a las posibilidades de aprovechar la energía solar. La

<span id="page-9-2"></span>[Tabla 4](#page-9-2) sintetiza los valores de cada situación.

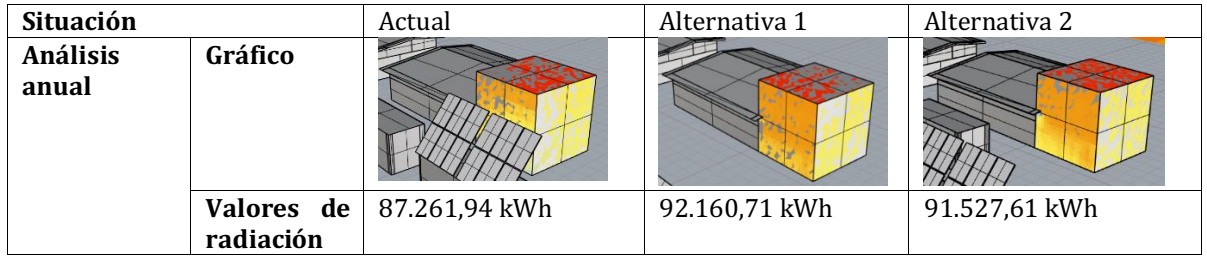

Tabla 4. Comparación de resultados entre la situación actual y las propuestas

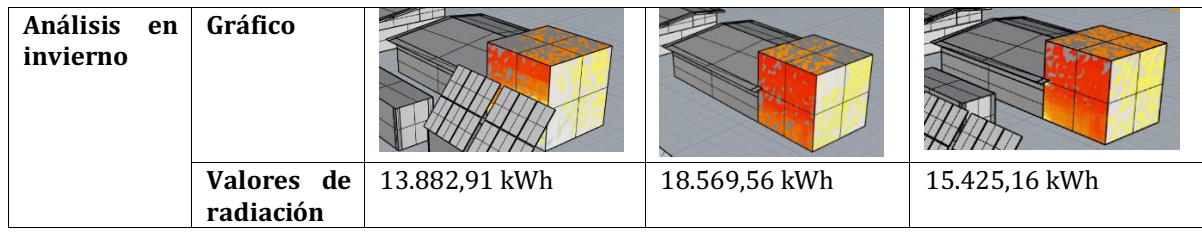

#### 4. Síntesis y conclusiones

El estudio de sombras mediante el análisis cualitativo y cuantitativo permitió observar que en la situación actual se pueden llegar a proyectar sombras sobre la futura ampliación del proyecto, en el período invernal y en algunos momentos del día en los equinoccios. Así también, la aplicación de la herramienta HD-SARSE, permitió observar la diferencia entre la situación actual y las alternativas propuestas en cuanto a la radiación solar recibida sobre la superficie expuesta.

Moviendo 7 m hacia el sur los contenedores, se observó que, desde las 9hs hasta las 15hs las sombras de estos elementos no se proyectan en la ampliación, obteniendo una mayor ganancia de energía solar. Esta situación, correspondiente a la alternativa 1, resulta la más beneficiosa, ya que se obtiene una mayor captación solar, sobre todo en el primer nivel de la fachada sur.